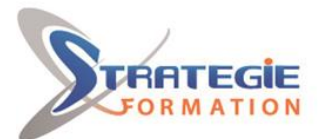

L'expert

www.strategie-formation.fr

# **Word avancé - Certification ENI Créer et mettre en page mondaveming de la provention de la provention de la provention de la provention de la provention de la provention de la provention de la provention de la provention des documents à l'aide d'un traitement de texte**

**Maîtriser les fonctionnalités de Word vous permettra de créer efficacement des documents longs (rapports, dossiers...), répétitifs (courriers à de nombreux destinataires) ou destinés à d'autres utilisateurs (formulaires, modèles).**

**Inscrite au répertoire spécifique, la certification ENI et la formation qui y prépare sont éligibles au CPF. L'examen, d'une durée maximale de 1 heure s'effectue en fin de formation ; vous obtiendrez un score sur 1 000 points, qui indiquera votre niveau de compétences acquises.**

**Et pour continuer de vous exercer, Stratégie Formation met à votre disposition un accès à sa plateforme e-learning : vous bénéficierez du contenu e-learning Word pour une durée de 1 an !**

# **Objectifs**

A l'issue de la formation, l'apprenant sera en mesure de : Appliquer une mise en forme élaborée de ses caractères et paragraphes Rédiger un document long et/ou complexe Utiliser les fonctionnalités avancées du publipostage Travailler en groupe sur un document Sécuriser ses documents Paramétrer les options de Word Utiliser des macros simples

# **Public Visé**

Personnes utilisant très fréquemment Word, déjà initiées par une formation suivie de mise en pratique, souhaitant optimiser leur efficacité, avoir une connaissance complète de Word, créer des documents élaborés, des documents de plusieurs dizaines de pages et des modèles pour d'autres utilisateurs.

## **Objectifs pédagogiques**

- A l'issue de la formation, l'apprenant sera en mesure de :
- Adapter l'environnement de travail à ses besoins
- Appliquer une mise en forme élaborée de ses caractères et paragraphes
- Rédiger un document long et/ou complexe
- Utiliser les fonctionnalités avancées du publipostage
- Travailler en groupe sur un document
- Sécuriser ses documents
- Paramétrer les options de Word
- Utiliser des macros simples

## **Méthodes et moyens pédagogiques**

Formation axée sur la mise en pratique Méthode participative Alternance de cours et d'exercices dirigés ou en autonomie Travaux individuels et corrections collectives Evaluation croisée et partage de bonnes pratiques Travail ponctuel sur la plateforme e-learning Support de cours

### **Accès au contenu e-learning pendant 1 an**

**Version : WORDAVENI-20221130**

# **Pré Requis**

Avoir suivi la formation "Word - Consolider les bases" ou maitriser les points de son programme.

## **Parcours pédagogique**

**Adapter l'environnement de travail Word à ses besoins pour gagner en efficacité** Gérer les différents affichages (Page, côte à côte...) Personnaliser le ruban Inspecter un document

#### **Tabulations et tableaux**

Créer des tabulations personnalisées avec taquets, personnaliser la taille et l'alignement des taquets Créer des pointillés avec les tabulations à points de suite Dessiner un tableau avec le crayon Fusionner, fractionner des cellules avec les outils crayon et gomme Gérer les retraits dans un tableau avec la règle Mettre des tabulations dans un tableau Réaliser des tableaux avec les formules de calcul de Word Créer ou importer un tableau Excel dans un document Word Créer des Enveloppes et étiquettes et cartes de visite personnalisées Présenter un document sur plusieurs colonnes (journal) Utiliser la coupure de mots automatique et manuelle

#### **Documents longs**

Créer, modifier des styles (Titre1, Titre2, etc.…), utiliser le volet des styles et mises en forme

**STRATEGIE Formation - Numéro de déclaration d'activité (ne vaut pas agrément de l'état) : 95970120697** 

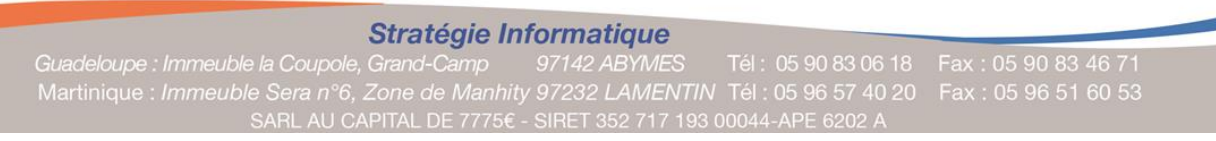

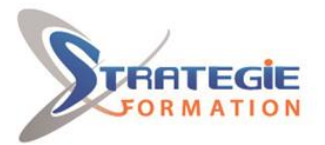

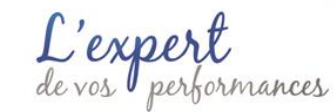

www.strategie-formation.fr

### **Qualification Intervenant(e)(s)**

Spécialiste en bureautique

#### Utiliser le volet de navigation

Utiliser les modes d'affichage (lecture, focus, brouillon, etc.) Afficher deux documents côte à côte, activer le défilement asynchrone Organiser un rapport/document long avec l'affichage Plan et ses outils Définir des en-têtes et pieds de page avec des données variables, numéroter les pages

Utiliser les sauts de pages manuels ou intégrés dans un style de titre Gérer les enchainements de pages en évitant de couper des paragraphes Changer de mise en page dans un document avec les sauts de sections, définir des entêtes et pieds de page différents

Créer et personnaliser des listes avec plusieurs niveaux hiérarchiques Modifier le thème

Réaliser un sommaire (table des matières) ou un index automatiquement Gérer les niveaux hiérarchiques dans une table des matières Utiliser une lettrine (lettre de grande taille pour débuter un chapitre)

Utiliser les signets pour marquer et retrouver rapidement une page ou un objet Insérer des liens hypertextes

Insérer et modifier les notes de bas de page, notes de fin

Utiliser une légende pour marquer une image, les renvois, la table des illustrations Utiliser la fonction Rechercher – Remplacer et ses options spéciales Consulter les statistiques d'un document (nombre de mots, lignes, etc.) Travailler à plusieurs sur un document : commentaires, suivi des modifications

#### **Publipostage**

Limiter l'envoi d'un mailing Filtrer les destinataires, requêtes Insérer des mots clés (si alors sinon, remplir), paragraphes conditionnels Ajouter, trier, rechercher des données Lier le document de publipostage à une base de données Excel ou Access

#### **Formats avancés, publication et dessins**

Insérer un saut de ligne, un espace insécable

Masquer du texte

Insérer du texte avec effets Word Art, les personnaliser

Utiliser et personnaliser les bordures de pages, l'arrière-plan

Insérer un filigrane

Utiliser les paramètres avancés de police (échelle, espacement, position) Insérer des photos, personnaliser leur taille, leur position et l'habillage du texte autour

Insérer des images à partir d'un fichier ou depuis Internet

Retoucher, encadrer, découper, habiller une image ou une forme

Utiliser les outils de dessin, insérer des formes automatiques, les personnaliser, les convertir

Modifier les propriétés avancées des objets dessin (grouper, dissocier, rotation, etc.)

Utiliser les ombres et les effets 3D

Insérer des zones de texte et les personnaliser

Créer des organigrammes, procédures, schémas

#### **Automatisation**

Personnaliser la barre d'outils Accès rapide, accéder à toutes les commandes Modifier les formats de police ou de paragraphe par défaut Modifier les Options de Word les plus utiles

Utiliser les raccourcis clavier, travailler rapidement sans la souris

Personnaliser les corrections automatiques, insertions automatiques, blocs de construction

Enregistrer / convertir sous d'autres formats de fichiers (PDF universel lisible partout, RTF, Web, OpenDoc., etc.)

Créer ou modifier un modèle de document

Créer un formulaire électronique (verrouillé contre les modifications accidentelles) Ajouter l'onglet Développeur

Mettre des champs texte à remplir, des cases à cocher, des listes déroulantes Faire des calculs entre champs d'un formulaire

**STRATEGIE Formation - Numéro de déclaration d'activité (ne vaut pas agrément de l'état) : 95970120697** 

**Version : WORDAVENI-20221130**

STRATEGIE Formation - Immeuble Sera - zone de Manhity - 97232 LE LAMENTIN Stratégie Informatique Guadeloupe : Immeuble la Coupole, Grand-Camp

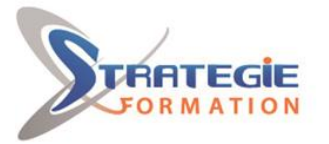

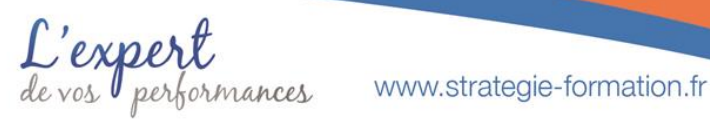

Ajouter des renseignements à un fichier en dehors du texte à l'aide des Propriétés (auteur, sujet, responsable, société, références, etc.)

Insérer des champs variables (date, auteur, champs des propriétés) Mettre un mot de passe pour protéger un document contre la lecture ou la modification

Enregistrer une macro pour automatiser et raccourcir des manipulations répétitives

Attribuer une touche de raccourcis clavier à une macro

Attribuer un bouton de barre d'outils accès rapide à une macro Associer des macros à des modèles de document

Echanger des styles, insertions automatiques, ou macros entre modèles

Travailler en mode "Révision" avec les membres d'une équipe

**Préparation de la certification ENI Créer et mettre en page des documents à l'aide d'un traitement de texte**

Questions préparatoires en ligne sur la plateforme ENI puis correction avec le formateur

Passage de la certification ENI – Créer et mettre en page des documents à l'aide d'un traitement de texte

**La certification ENI :**

Test adaptatif réalisé en ligne : Le logiciel Word dans la version appropriée est accessible via une machine à distance qui fournit un environnement de travail réel. Questions interactives en direct dans Word et QCM.

Maîtriser les fonctionnalités de Word vous permettra de créer efficacement des documents longs (rapports, dossiers...), répétitifs (courriers à de nombreux destinataires) ou destinés à d'autres utilisateurs (formulaires, modèles). Inscrite au répertoire spécifique, la certification ENI et la formation qui y prépare sont éligibles au CPF. L'examen, d'une durée maximale de 1 heure s'effectue en fin de formation ; vous obtiendrez un score sur 1 000 points, qui indiquera votre niveau de compétences acquises. Et pour continuer de vous exercer, Stratégie Formation met à votre disposition un accès à sa plateforme e-learning : vous bénéficierez du contenu e-learning Word pour une durée de 1 an !

## **Méthodes et modalités d'évaluation**

- Questionnaire de positionnement et recueil des attentes & besoins
- Evaluation en cours de formation : exercices
- Evaluation de fin de formation : passage de la certification ENI
- Bilan individuel des compétences acquises
- Questionnaire de satisfaction à chaud
- Questionnaire de satisfaction à froid

### **Modalités d'Accessibilité**

**2** Jours 14.00 Heures

Nous consulter

**Durée**

### **Effectif**

De 2 à 8 Personnes

**Version : WORDAVENI-20221130**

**STRATEGIE Formation - Numéro de déclaration d'activité (ne vaut pas agrément de l'état) : 95970120697** 

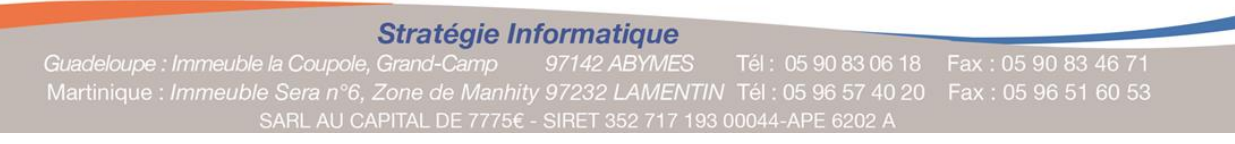